# *Instalación de IBM SPSS Modeler 14.2 Batch para Windows*

Las siguientes instrucciones deben utilizarse para instalar IBM® SPSS® Modeler Batch versión 14.2.

IBM® SPSS® Modeler Batch ofrece todas las capacidades analíticas de la versión cliente estándar de SPSS Modeler pero sin el acceso a la interfaz de usuario habitual. El modo por lotes le permite realizar tareas repetitivas o cuya ejecución sea de larga duración sin tener que intervenir y sin la presencia de la interfaz de usuario en pantalla. Debe ejecutarse en modo distribuido junto con IBM® SPSS® Modeler Server (el modo local no es compatible).

## *Requisitos del sistema para IBM SPSS Modeler Batch*

Los requisitos mínimos de hardware y software para IBM® SPSS® Modeler Batch son los siguientes:

- **Sistema operativo.** Windows Server 2008 R2 para sistemas x64 de 64 bits; Windows Server 2003 Standard Edition R2 para sistemas x86 de 32 bits o x64 de 64 bits
- **Hardware.** Procesador Pentium<sup>®</sup> o Pentium-class or superior (para Windows de 32 bits); familia de procesadores x64 (AMD 64 y EM64T) (para Windows de 64 bits), procesador PowerPC ejecutando a 1 GHz o más
- **Cantidad mínima de espacio libre en disco.** Se recomienda 1 gigabyte (GB).
- **RAM.** Se recomiendan 4 GB.
- **Entorno virtual.** Los siguientes entornos virtuales admiten IBM® SPSS® Modeler Server.
	- IBM PowerVM Hypervisor para IBM AIX
	- IBM PR/SM o z/VM para Linux para IBM System z
	- VMWare ESX Server 4.1
	- VMWare vSphere 4.0
- **Entorno de conglomerado.** Los siguientes entornos de conglomerado admiten SPSS Modeler Server.
	- IBM HACMP/RSCT para IBM AIX
	- IBM WebSphere App Server de 64 bits
	- Microsoft Cluster Service para Windows
	- Oracle Solaris Cluster
	- Oracle WebLogic App Server de 64 bits
	- Red Hat Cluster Suite para Red Hat Enterprise Linux

*Instalación de IBM SPSS Modeler 14.2 Batch para Windows*

# *Instalación de IBM SPSS Modeler Batch*

*Nota*: para instalar IBM® SPSS® Modeler Batch, debe haber iniciado sesión en el ordenador con privilegios de administrador.

#### *Instalación desde DVD*

- ► Introduzca el disco IBM SPSS Modeler Server en su unidad DVD.— La función de reproducción automática muestra un menú.
- ► En el menú de reproducción automática, pulse en IBM® SPSS® Modeler Batch y siga las instrucciones que aparecerán en la pantalla. Consulte Notas para la instalación para obtener instrucciones específicas.

#### *Invocación del programa de instalación de forma manual*

Para invocar el programa de instalación manualmente:

- $\triangleright$  En el menú Inicio de Windows, elija Ejecutar.
- $\triangleright$  En el cuadro de diálogo Ejecutar, escriba D:\setup. (Si no utiliza *D* como la unidad del DVD, escriba la ubicación adecuada de la unidad.)
- E Siga las instrucciones que aparecen en la pantalla. Consulte Notas para la instalación para obtener instrucciones específicas.

#### *Notas para la instalación*

Esta sección contiene instrucciones para realizar la instalación.

**Versiones antiguas de SPSS Modeler.** La instalación no sobrescribe de forma automática las instalaciones anteriores de IBM® SPSS® Modeler. Deberá desinstalar las versiones anteriores a través del Panel de control de Windows.

## *Obtención de licencia del producto*

No se necesita licencia para IBM® SPSS® Modeler Batch.

#### *Inicie IBM SPSS Modeler Batch*

Puede utilizar la línea de comandos del sistema operativo para iniciar IBM® SPSS® Modeler de la siguiente manera:

► En un ordenador en el que se haya instalado IBM® SPSS® Modeler, abra una ventana de DOS o del símbolo del sistema.

E Para iniciar la interfaz de SPSS Modeler en modo interactivo, escriba el comando modelerclient seguido de los argumentos deseados, por ejemplo:

modelerclient -stream report.str -execute

Los argumentos disponibles (modificadores) permiten conectar con un servidor, cargar rutas, ejecutar procesos o especificar otros parámetros, según sea necesario.

Si desea obtener más información, consulte el *IBM® SPSS® Modeler Batch Manual del usuario*, disponible en la carpeta *\Documentation\<language>* en el IBM® SPSS® Modeler ServerDVD.

### *Acceso a IBM SPSS Modeler Server*

IBM® SPSS® Modeler Batch debe ejecutarse en modo distribuido junto con IBM® SPSS® Modeler Server. Póngase en contacto con el administrador para obtener información acerca de servidores, identificadores de usuario y contraseñas.

Si desea obtener más información, consulte el archivo *ServerandPerformanceGuide.pdf*, disponible en la carpeta *\Documentation\<language>* que se encuentra en el SPSS Modeler ServerDVD.

#### *Acceso a bases de datos*

To read or write to a database, you must have an ODBC data source installed and configured for the relevant database, with read or write permissions as needed. The IBM® SPSS® Data Access Pack includes a set of ODBC drivers that can be used for this purpose, and these drivers are available on the IBM SPSS Data Access Pack installation disk shipped with this release. If you have questions about creating or setting permissions for ODBC data sources, contact your database administrator.

Database support in IBM® SPSS® Modeler is classified into three tiers, each representing a different level of support for SQL pushback and optimization, depending on the database vendor. The different levels of support are implemented by means of a number of system settings, which can be customized as part of a Services engagement.

The three tiers of database support are:

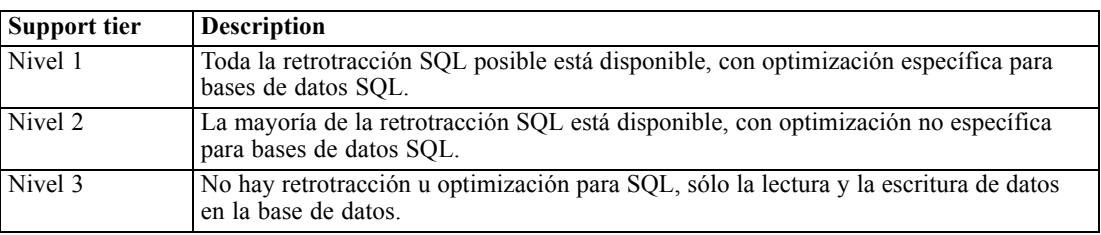

Tabla 1-1 *Database support tiers* *Instalación de IBM SPSS Modeler 14.2 Batch para Windows*

#### *Controladores ODBC compatibles*

Si desea obtener la información más reciente acerca de las bases de datos y los controladores ODBC compatibles y cuyo uso se ha comprobado con SPSS Modeler 14.2, vea las matrices de compatibilidad de productos disponibles en el sitio de asistencia corporativo (*<http://www.ibm.com/support>*).

#### *Dónde instalar los controladores*

Tenga en cuenta que todos los controladores ODBC deben instalarse y configurarse en todos los ordenadores en los que pueda realizarse el procesamiento.

- Si desea ejecutar IBM® SPSS® Modeler en modo local (independiente), deberá instalar los controladores en el ordenador local.
- Si ejecuta SPSS Modeler en modo distribuido en un servidor IBM® SPSS® Modeler Server, remoto, los controladores ODBC se deberán instalar en el ordenador en el que se encuentre SPSS Modeler Server.
- Si necesita poder acceder a los mismos orígenes de datos desde SPSS Modeler y SPSS Modeler Server, deberá instalar los controladores ODBC en ambos ordenadores.
- Si desea ejecutar SPSS Modeler a través de Terminal Services, deberá instalar los controladores de ODBC en el servidor de Terminal Services en el que se haya instalado SPSS Modeler.
- Si desea utilizar el tiempo de ejecución de IBM® SPSS® Modeler Solution Publisher para ejecutar las rutas publicadas en otro ordenador, también deberá instalar y configurar los controladores ODBC en dicho ordenador.

**Nota**: Si utiliza SPSS Modeler Server en UNIX para acceder a una base de datos Teradata, debe utilizar ODBC Driver Manager instalado con el controlador Teradata ODBC. Para implementar este cambio en SPSS Modeler Server indique el valor de ODBC\_DRIVER\_MANAGER\_PATH junto al principio del proceso modelersrv.sh, donde indican los comentarios. Esta variable de entorno se debe configurar con la ubicación de ODBC Driver Manager que se incluye junto con el controlador Teradata ODBC (/usr/odbc/lib en una instalación normal del controlador Teradata ODBC). Deberá reiniciar SPSS Modeler Server para que los cambios surtan efecto. Para obtener más información acerca de las plataformas SPSS Modeler Server compatibles en el acceso de Teradata y la versión del controlador ODBC de Teradata compatible, consulte el sitio de asistencia corporativo *<http://www.ibm.com/support>*.

#### *Adquisición de licencias para opciones adicionales*

Las siguientes opciones se pueden instalar con IBM® SPSS® Modeler y se pueden activar mediante la compra de una licencia adicional. Puede introducir esta licencia adicional en el SPSS Modeler asistente para licencias (Menú Inicio > [Todos los] Programas > IBM® SPSS® Modeler14.2 > Asistente para autorización de licencia).

- **SPSS Text Analytics**. IBM® SPSS® Text Analytics es un complemento totalmente integrado en SPSS Modeler que utiliza tecnologías de lingüística avanzada y NLP para procesar con rapidez una gran variedad de datos de texto sin estructurar, extraer y organizar los conceptos clave y agruparlos en categorías.
- **Modeler Solution Publisher**. Una vez que obtiene la licencia para el editor de soluciones, puede utilizar la pestaña Publicar de un SPSS Modeler nodo de exportación para crear una versión "empaquetada" de una ruta SPSS Modeler completa. Esta versión empaquetada se puede ejecutar en un motor de tiempo de ejecución externo o incrustado en una aplicación externa con el fin de utilizarla fuera del entorno SPSS Modeler estándar.

### *Modelado en las bases de datos*

IBM® SPSS® Modeler admite el modelado integrado con Oracle Data Mining, Analysis Services de Microsoft e IBM Intelligent Miner, lo que permite a los clientes aprovechar la potencia de sus bases de datos utilizando los algoritmos nativos proporcionados por los proveedores. Podrá generar, puntuar y almacenar modelos dentro de la base de datos, todo desde la aplicación SPSS Modeler, combinando las capacidades analíticas y la facilidad de uso de SPSS Modeler con la potencia y el rendimiento de una base de datos. Para ver requisitos específicos para admitir el modelado de bases de datos, consulte *Manual de minería interna de bases de datos de SPSS Modeler*, disponible en la carpeta *\documentation* del disco de instalación.

## *Desinstalación de IBM SPSS Modeler Batch*

Para desinstalar por completo IBM® SPSS® Modeler Batch:

E Utilice el Panel de control de Windows para desinstalar IBM SPSS Modeler Batch.

Aparecerá un mensaje indicando que la desinstalación ha finalizado. Este proceso puede durar unos minutos.